## AVAYA

Merlin MAGIX
Communications System
System Time

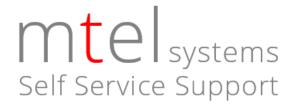

This procedure is performed from your 4424LD+ telephone. This is most commonly the reception phone.

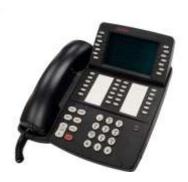

## To set the system time

- 1. With the phone idle, press **MENU** > **SYS PROG** > **START**
- 2. Press **SYSTEM**.
- 3. Press **TIME**.
- 4. Press **SYSTEM TIME** (Some release will not have this choice, continue to step 5).
- 5. Press the **BACKSPACE** key to delete the current time entered.
- 6. Using the numeric dial pad, use **4** digits to enter the time in <u>24 hour format</u>. For example 9:15 am would be entered as 0915. 3:16 PM would be entered as 1516.
- 7. After entering the time, press **ENTER**.
- 8. Press the **EXIT** button to end programming.

Affordable Remote Programming Support is available for your Merlin MAGIX Communications System. Contact us for more information.

support@mtelsystems.com

mtelsystems.com